NiceOne **Receiver**

Europe: **0682**

**OX**… family

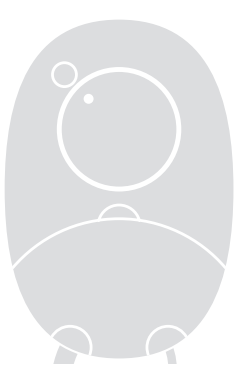

**OXI**… family

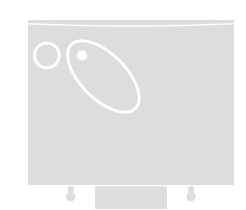

**Installation and use instructions and warnings**

> **Istruzioni ed avvertenze per l'installazione e l'uso**

**Instructions et avertissements pour l'installation et l'utilisation**

**Anweisungen und Hinweise für die Installation und die Bedienung**

**Instrucciones y advertencias para la instalación y el uso**

**Instrukcje i ostrzeżenia związane z instalowaniem i użytkowaniem**

**Aanwijzingen en aanbevelingen voor installering en gebruik**

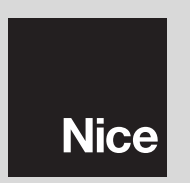

# **POLSKI**

# **1** – **OPIS PRODUKTU I PRZEZNACZENIE**

Ten odbiornik należy do serii "**NiceOne**", produkowanej przez Nice spa. Odbiorniki z tej serii są przeznaczone do użytku w centralach sterujących, montowanych w instalacjach do automatyzacji bram, drzwi garażowych i szlabanów drogowych. Każde inne zastosowanie jest niewłaściwe i zabronione! **Producent nie odpowiada za szkody wynikające z niewłaściwego używania produktu, odmiennego od przewidzianego w niniejszej instrukcji.**

Są dostępne różne modele odbiorników; ich podstawowe parametry są zamieszczone w poniższej tabeli.

### *1.1 – System "NiceOpera"*

Odbiorniki z serii **NiceOne** należą do systemu "**NiceOpera**". Ten system został zaprojektowany przez firmę Nice dla uproszczenia faz programowania, obsługi i konserwacji urządzeń stosowanych w instalacjach automatyzacji. Składa się z różnych urządzeń, sprzętu komputerowego oraz oprogramowania; mogą one wymieniać między sobą różne dane i informacje drogą radiową, poprzez system kodowania zwany "**O-Code**" lub przez podłączenie 'fizyczne' za pomocą kabla. System NiceOpera składa się z następujących urządzeń:

- **– nadajniki NiceOne;**
- **– odbiorniki NiceOne (rodzina OXI… ; rodzina OX…);**
- **– urządzenie do programowania O-Box;**
- **– centrale i motoreduktory zawierające "Bus T4";**
- **– programator O-View dla urządzeń zawierających "Bus T4".**

**WAŻNE** *– Aby poznać szczegółowo wszystkie funkcje systemu NiceOpera oraz wzajemną zależność operacyjną, która łączy różne urządzenia tego systemu, należy przeczytać ogólną instrukcję "NiceOpera System Book", dostępną również na stronie internetowej www.niceforyou.com*

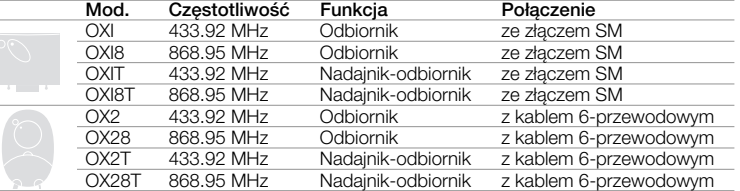

*Uwaga do tabeli: Litera "T" w oznaczeniu wskazuje odbiornik z wbudowanym nadajnikiem. Ten rodzaj odbiornika nazywany jest "nadajnik-odbiornik".*

**1**

## **2** – **PARAMETRY FUNKCJONALNE PRODUKTU**

### *• Dla wszystkich modeli*

**–** Odbiornik pracuje z kodowaniem radiowym określanym mianem "**O-Code**", zaiwierającym zmienny kod *(rollingcode)*, który umożliwia wykorzystywanie wszystkich nowych funkcji Systemu NiceOpera.

Odbiornik jest kompatybilny również z kodami "**FloR**", "**TTS**", "**Smilo**" i "**Flo**". Jednakże w tym przypadku **nie będzie możliwe wykorzystywanie niektórych wyjątkowych funkcji Systemu NiceOpera, opisanych w tej instrukcji.**

- **–** Odbiornik dysponuje pamięcią zawierającą 1024 miejsca, na których można wczytywać nadajniki. Jeżeli nadajnik zostanie wczytany w trybie "**Tryb I**", wszystkie jego przyciski zajmą 1 miejsce w pamięci; jeżeli natomiast zostanie wczytany w trybie "**Tryb II**", każdy wczytany przycisk zajmie 1 miejsce w pamięci *(o trybach wczytywania należy przeczytać w dalszej części instrukcji)*.
- **–** Każdy odbiornik posiada własny numer identyfikacyjny zwany "**Certyfikatem**". Ten numer umożliwia dostęp do wielu operacji, takich jak na przykład: wczytywanie nowych nadajników bez konieczności bezpośredniej interwencji na odbiorniku (bez kontaktu radiowego z odbiornikiem) oraz używanie urządzenia O-View z wykorzystaniem połączenia z "Bus T4". Na zaplombowanym kuponie w opakowaniu produktu wydrukowany jest numer certyfikatu, należącego do danego odbiornika. **Uwaga!** *– ten kupon należy przechowywać w bezpiecznym miejscu, ponieważ umożliwia on dostęp do danych znajdujących się w odbiorniku, chyba że, zostaną wprowadzone dodatkowe zabezpieczenia, takie jak zastosowanie hasła zabezpieczającego.*

### *• Dla modeli z po***łą***czeniem za pomocą z***łą***cza typu "SM"*

- **–** Te modele mogą być używane wyłącznie z centralami sterującymi wyposażonymi w złącza typu "SM" (**rys**. **1). Uwaga**  *aby znaleźć odpowiednie centrale należy przejrzeć katalog produktów Nice.*
- **–** Te modele automatycznie rozpoznają parametry centrali, w której zostaną zamontowane, a odbiornik ustawia się automatycznie w następujący sposób:
	- **Jeżeli centrala obsługuje system "Bus T4"**, odbiornik udostępnia do 15 różnych poleceń.
	- **Jeżeli centrala nie obsługuje systemu "Bus T4"**, odbiornik udostępnia do 4 różnych kanałów sterujących. **Uwaga!** – *W obu przypadkach ilość i różnorodność poleceń będących do dyspozycji zależy od typu i modelu używanej centrali. "Tabela poleceń" każdej centrali jest zamieszczona w instrukcji obsługi danej centrali.*

### *• Dla modeli z połączeniem uniwersalnym*

**–** Te modele posiadają dwa przekaźniki ze stykami bezpotencjałowymi; mogą więc być używane z każdą centralą.

### **•** *Dla modeli z literą "T" w oznaczeniu*

**–** Te modele są wyposażone w *"Repeater" (opisany w dalszej części instrukcji),* który pozwala na zwiększenie zasięgu transmisji nadajników. Umożliwiają one ponadto łączność w trybie "wireless" z urządzeniem do programowania O-Box

# **3** – **INSTALOWANIE PRODUKTU**

## *• Dla modeli ze złączem typu "SM"*

Te modele sa podłaczane do centrali sterującej poprzez połaczenie złączki ze specyficznym gniazdem znajdującym się w centrali (**rys. 1**). **Uwaga! – Przed włożeniem lub wyjęciem odbiornika należy odłączyć napięcie elektryczne od centrali.** Ponadto należy również zainstalować antenę znajdującą się w wyposażeniu, podłączając ją do specjalnych zacisków znajdujących się w centrali.

## *• Dla modeli z połączeniem uniwersalnym*

**––– Wybór zasilania –––**

Te modele są podłączane do centrali sterującej za pomocą kabla sześciożyłowego. Przed podłączeniem kabla należy wybrać żądany rodzaj zasilania, pozostawiając włożony lub wyjmując mostek elektryczny (**rys. 2**-**a**) w następujący sposób:

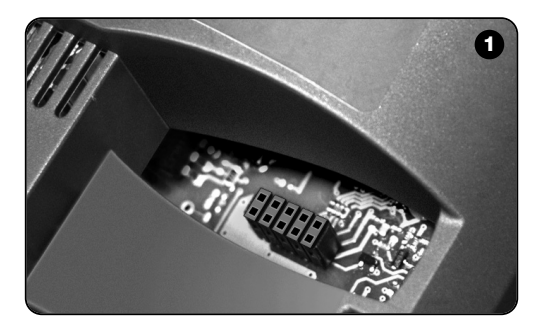

- **– Mostek NIE włożony** = **24** V ac/dc (granice napięcia: 18 ÷ 28 V)
- **– Mostek WŁOŻONY** = **12** V ac/dc (granice napięcia: 10 ÷ 18 V)

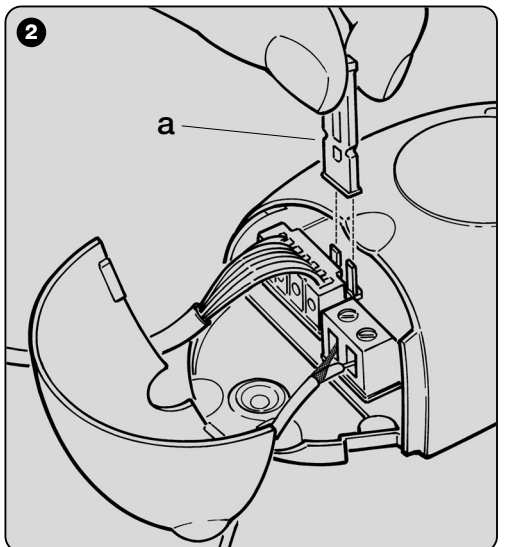

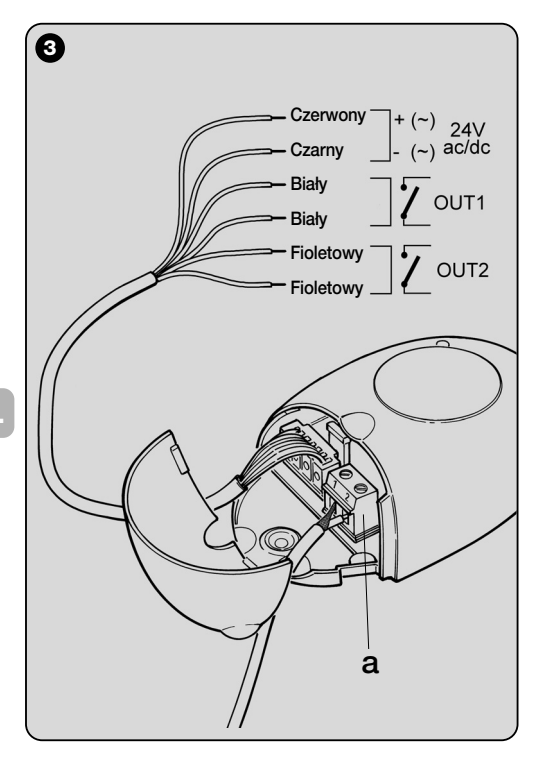

#### **––– Podłączenia elektryczne –––**

Podłączyć 6 przewodów elektrycznych odbiornika do odpowiednich zacisków, znajdujących się w centrali, w następujący sposób (**rys. 3** ) :

### **• Czerwony**  i **Czarny = ZASILANIE**

(czerwony = *dodatni*, czarny = *ujemny.* W przypadku prądu przemiennego sposób podłączenia jest bez znaczenia).

- **Biały** i **Biały = WYJŚCIE 1-go PRZEKAŹNIKA** (zestyk bezpotencjałowy przekaźnika zwykle otwartego).
- **Fioletowy** i **Fioletowy = WYJŚCIE 2-go PRZEKAŹNIKA** (zestyk bezpotencjałowy przekaźnika zwykle otwartego).

## **––– Jak uzyskać styki typu "NC " –––**

Wyjścia są sterowane przez 2 przekaźniki typu "NO" (zwykle otwarty). Jeżeli zamierza się uzyskać styk typu "NC" (zwykle zamknięty), należy postępować w następujący sposób:

- **01.** Odłączyć zasilanie elektryczne od odbiornika.
- **02.** Otworzyć obudowę odbiornika podnosząc pierwszą mniejszą część pokrywy (**rys. 4** - **a**) następnie podnieść większą część z przyciskiem (**rys. 4** - **b**).
- **03.** Ostrożnie wyjąć płytkę i obrócić ją: *strona, na której znajdują się spoiny powinna być odwrócona w kierunku patrzącego na nią.*
- **04.** Na stronie ze spoinami wykonać następujące operacje (**rys. 5**):
	- **–** Przeciąć ścieżkę w punkcie "**X**".
	- **–** Połączyć jedną kroplą cyny punkty lutownicze "**Y**".

*Uwaga – te modyfikacje mogą być wykonywane na jednym lub obu przekaźnikach, w zależności od potrzeb.*

**PL**

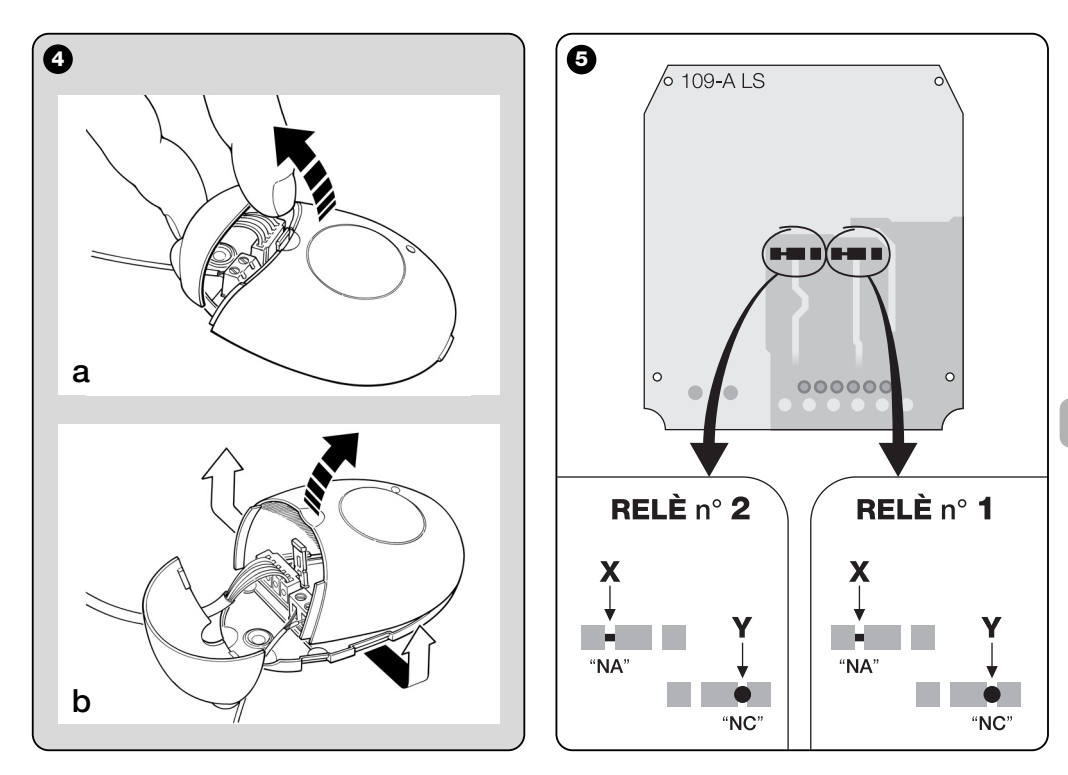

**PL**

### *• Dla wszystkich modeli: instalowanie anteny zewnętrznej*

Jeżeli antena dostarczona razem z urządzeniem znajduje się w niesprzyjającym położeniu, a sygnał radiowy jest słaby, aby zwiększyć zasięg zaleca się wymienić ją i zainstalować antenę zewnętrzną (mod. ABF lub ABFKIT). Nową antenę należy umieścić najwyżej jak tylko jest to możliwe, nad ewentualnymi konstrukcjami metalowymi lub wykonanymi z betonu zbrojonego, które znajdują się w okolicy.

- **–** *Podłączenie do centrali:* Używać kabla koncentrycznego z impedencją 50 Ohm (na przykład kabel RG58 o niskich stratach). **Uwaga!** *– Aby zredukować straty sygnału należy zastosować możliwie najkrótszy kabel (nie powinien przekraczać 10 m).*
- **–** *Podłączenie do odbiornika (tylko dla modeli z uniwersalnym podłączeniem):* otworzyć odbiornik podnosząc mniejszą część pokrywy (**rys. 4-a**) i rozłączyć antenę znajdującą się na wyposażeniu; następnie podłączyć kabel nowej anteny do zacisków **1** i **2** w następujący sposób (**rys. 3**-**a**): **zacisk 1** = *oplot*; **zacisk 2** = *rdzeń.*

## **PROGRAMOWANIE PODSTAWOWYCH FUNKCJI**

#### **Zalecenia dotyczą***ce* **programowania**

*Programowania opisane w tym rozdziale (za wyjątkiem procedury* **6***) wymagają zastosowania przycisku i diody, które znajdują się na odbiorniku (***rys. 6***). Dioda wskazuje stan wykonywanych czynności za pomocą określonej liczby błysków, o specyficznym czasie trwania i kolorze (zielony, czerwony lub pomarańczowy). Aby poznać znaczenie tych sygnalizacji należy przejrzeć Tabel***ę A***, zamieszczoną na końcu instrukcji.*

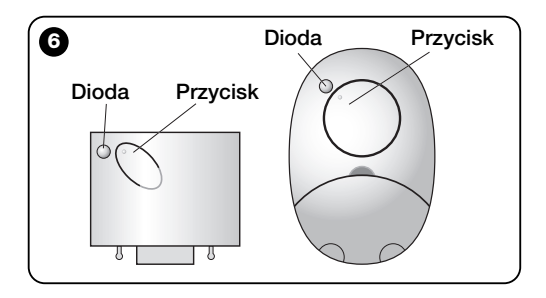

## **4** – **UWAGA! – PRZECZYTAĆ TĘ CZĘŚĆ ROZDZIAŁU PRZED WCZYTANIEM NADAJNIKA**

Odbiornik może wczytywać tylko nadajniki wykorzystujące jeden z następujących 3 rodzajów kodowania:

- należące do systemu "**O-Code**", "**FloR**" i "**TTS**";
- należące do systemu "**Flo**";
- należące do systemu "**Smilo**";

*Uwaga – Każdy z tych systemów umożliwia wykorzystanie w odbiorniku wyłącznie funkcji typowych dla określonego kodowania.*

#### **Uwaga!** *– System kodowania, do którego należy* **pierwszy** *wczytany w odbiorniku nadajnik określa również system, do którego powinny należeć następne nadajniki, które należy wczytać.*

*Aby zmienić system kodowania, znajdujący się w odbiorniku należy wykonać procedurę 10 – Kasowanie całej pamięci odbiornika.*

Aby dowiedzieć się, czy do odbiornika zostały wcześniej wczytane jakiekolwiek nadajniki i poznać system kodowania, do którego one należą, postępować w następujący sposób:

- **01.** Odłączyć zasilanie elektryczne od odbiornika.
- **02.** Podłączyć zasilanie do odbiornika i policzyć ilość błysków koloru **zielonego,** które są wysyłane przez diodę odbiornika.
- **03.** Następnie porównać ilość wysłanych błyskówz poniższą tabelą:
	- **1** błysk = *kodowanie Flo*
	- **2** błyski = *kodowanie O-Code / FloR / TTS*
	- **3** błyski = *kodowanie Smilo*

– **5** błysków = *nie został wprowadzony żaden nadajnik*

**Uwaga!** *– Przed rozpoczęciem wczytywania nadajnika należy uważnie przeczytać wszystkie opisane poniżej metody wczytywania, aby ocenić, która z nich jest najbardziej odpowiednia w Waszym specyficznym przypadku.*

## **5** – **TRYB WCZYTYWANIA NADAJNIKA: "Tryb I" I "Tryb II"**

Każda centrala posiada określoną ilość poleceń, które mogą być wykonywane w zależności od typu odbiornika: modele ze **złączem** typu **"SM"** udostępniają 4 lub 15 poleceń; modele z **połączeniem uniwersalnym** udostępniają 2 polecenia (2 wyjścia). Zwykle połączenie tych poleceń z przyciskami danego nadajnika może następować na dwa różne sposoby:

**• "Tryb I"**. Ten tryb umożliwia jednoczesne wczytanie do odbiornika *wszystkich przycisków nadajnika* lub *tylko jednej grupy przycisków* (w nadajnikach, które posiadają kilka kodów tożsamości, jak na przykład model ON9). Przyciski zostaną automatycznie przypisane ustalonym w centrali poleceniom lub też wyjściom odbiornika (w modelach z połączeniem uniwersalnym).

**• "Tryb II"**. Ten tryb umożliwia wczytywanie do odbiornika *pojedynczego przycisku nadajnika*. Użytkownik może swobodnie wybrać z którym poleceniem, spośród poleceń dostępnych w centrali (maksymalnie 4) lub z którym wyjściem odbiornika połączy wybrany przycisk pilota.

**– "Tryb II poszerzony"** (tylko dla modeli ze złączem typu "SM"). Ten tryb może być używany jedynie w przypadku centrali, które wykorzystują system "Bus T4". "Tryb II poszerzony" posiada takie same funkcje jak "**Tryb II**", dodatkowo umożliwia wybieranie żądanego polecenia spośród poleceń dostępnych w tabeli *"Tabela poleceń"* (maksymalnie 15), znajdującej się w instrukcji centrali, w której został zamontowany dany odbiornik.

## *5.1 – Wczytywanie w "Trybie I"*

**Ostrzeżenie** *– Podczas wykonywania tej procedury wczytywane są jednocześnie wszystkie przyciski nadajnika lub tylko jedna grupa przycisków (w nadajnikach, które posiadają kilka kodów tożsamości).*

- **01.** Przytrzymać wciśnięty przycisk na odbiorniku, dopóki nie zaświeci się **zielona** dioda. Następnie zwolnić przycisk.
- **02.** (w ciągu 10 sekund) Przytrzymać wciśnięty dowolny przycisk na wczytywanym nadajniku, dopóki dioda na odbiorniku nie wykona pierwszego z 3 błysków koloru **zielonego,** które sygnalizują wczytanie.

*Uwaga – Po trzech błyskach użytkownik dysponuje dodatkowymi 10 sekundami umożliwiającymi wczytanie dodatkowych nadajników.*

*5.2 – Wczytywanie w "Trybie II" (obowiązuje również dla trybu "TRYBU II poszerzonego")*

#### **Ostrzeżenia:**

- **–** *Procedura "Tryb II poszerzony" może być używana tylko w przypadku odbiorników ze złączem typu"SM".*
- **–** *Podczas wykonywania tej procedury wczytywany jest jeden przycisk nadajnika.*
- **01.** Odszukać w instrukcji "*Tabelę poleceń*" dostępnych, wybrać polecenie, które zamierza się połączyć z danym przyciskiem nadajnika i zapisać **numer,** który odpowiada temu poleceniu.
- **8 02.** Wcisnąć przycisk odbiornika taką ilość razy, ile wynosi

zapisany **numer** – *dioda na odbiornika wykona kilkakrotnie tę samą ilość błysków.*

**03.** W ciągu 10 sekund nacisnąć i przytrzymać przeznaczony do wczytania przycisk nadajnika, dopóki dioda na odbiorniku nie wykona pierwszego z 3 błysków *(= wczytanie wykonane).*

*Uwaga – Po trzech błyskach dysponujemy dodatkowymi 10 sekundami, umożliwiającymi wczytanie tego samego polecenia na innych przyciskach tego samego lub nowego nadajnika.*

# **6** – **WCZYTYWANIE NADAJNIKA Z ZASTOSOWANIEM "KODU UAKTYW-NIENIA" INNEGO NADAJNIKA**

**[wcześniej wczytanego]**

Ta procedura może być używana wyłącznie, jeżeli są używane dwa nadajniki z kodowaniem "**O-Code**".

Nadajniki NiceOne posiadają tajny kod zapisany w pamięci, zwany "**KODEM UAKTYWNIENIA**". Za pomocą tego kodu można uaktywniać funkcjonowanie NOWEGO nadajnika, przekazując po prostu do jego pamięci "kod uaktywnienia" STARE-GO nadajnika, wcześniej wczytanego do odbiornika (**rys. 8**). *Uwaga – Aby wykonać tę procedurę należy przeczytać instrukcję obsługi nadajnika.*

Nastepnie NOWY nadajnik przekaże do odbiornika, oprócz własnego kodu tożsamości, również "kod uaktywnienia" *(tylko pierwsze 20 razy)*. Po rozpoznaniu "kodu uaktywnienia" STA-REGO nadajnika znajdującego się już w pamięci, odbiornik automatycznie wczyta kod tożsamości NOWEGO nadajnika, od którego otrzymał ten kod.

#### *• Zapobieganie przypadkowemu używaniu tej procedury wczytywania*

Aby zapobiec wczytywaniu do odbiornika obcych dla instalacji nadajników, posiadających już "kod uaktywnienia" jakiegoś nadajnika wcześniej wczytanego doodbiornika, można "zablokować" (lub odblokować) tę procedurę poprzez zastosowanie funkcji z **paragrafu 10**.

Lub też zamiast zablokowywania możliwości wczytywania do odbiornika jakichkolwiek nadajników, można zablokować transmisję "kodu uaktywnienia" tylko kilku lub wszystkich STARYCH nadajników wcześniej wczytanych. Ta operacja może być wykonywana za pomocą urządzenia do programowania O-Box.

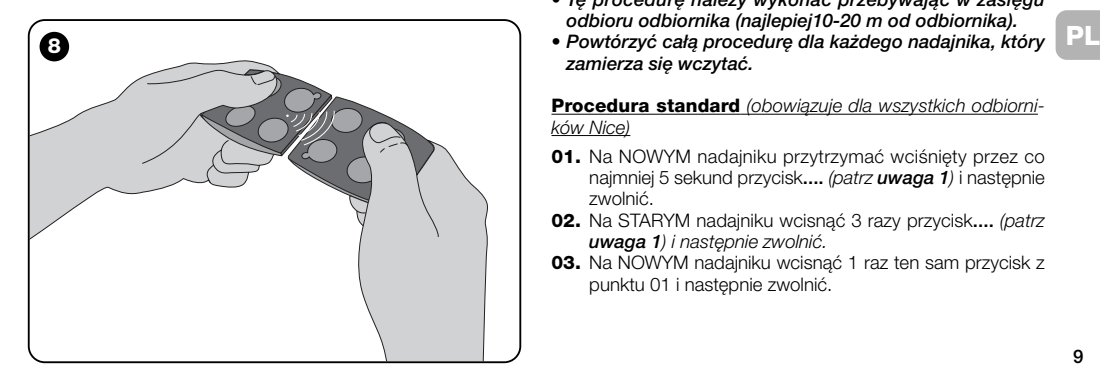

## **7** – **WCZYTYWANIE NADAJNIKA Z ZASTOSOWANIEM PROCEDURY 'W POBLIŻU ODBIORNIKA'**

#### **[z wykorzystaniem nadajnika wcześniej wczytanego]**

Istnieje możliwość wczytywania NOWEGO nadajnika do pamięci odbiornika bez wciskania przycisku tego odbiornika, wykonując tylko pewne operacje w jego zasięgu odbioru. Aby uaktywnić procedurę należy dysponować STARYM, wcześniej wczytanym (w "Trybie I" lub w "Trybie II") i funkcionującym nadajnikiem. Procedura umożliwi NOWEMU nadajnikowi uzyskanie ustawień STAREGO nadajnika.

#### **Ostrzeżenia:**

- *• Stosować tylko jedną z dwóch niżej opisanych procedur, w zależności od własnych potrzeb.*
- *Tę procedurę należy wykonać przebywając w zasięgu odbioru odbiornika (najlepiej10-20 m od odbiornika).*
- *zamierza się wczytać.*

#### **Procedura standard** *(obowiązuje dla wszystkich odbiorników Nice)*

- **01.** Na NOWYM nadajniku przytrzymać wciśnięty przez co najmniej 5 sekund przycisk**....** *(patrz uwaga 1)* i następnie zwolnić.
- **02.** Na STARYM nadajniku wcisnąć 3 razy przycisk**....** *(patrz uwaga 1) i następnie zwolnić.*
- **03.** Na NOWYM nadajniku wcisnąć 1 raz ten sam przycisk z punktu 01 i następnie zwolnić.

**Procedura alternatywna** *(obowiązuje tylko dla tego odbiornika)*

- **01.** Na NOWYM nadajniku przytrzymać wciśnięty przez co najmniej 3 sekundy przycisk**....** *(patrz uwaga 1) i następnie zwolnić.*
- **02.** Na STARYM nadajniku przytrzymać wciśnięty przez co najmniej 3 sekundy przycisk**....** *(patrz uwaga 1) i następnie zwolnić.*
- **03.** Na NOWYM nadajniku przytrzymać wciśnięty przez co najmniej 3 sekundy ten sam przycisk z punktu 01 i następnie zwolnić.
- **04.** Na STARYM nadajniku przytrzymać wciśnięty przez co najmniej 3 sekundy ten sam przycisk z punktu 02 i nastepnie zwolnić.

#### *Uwaga 1:*

*Jeżeli STARY nadajnik został wczytany w "Trybie I" również NOWY nadajnik zostanie wczytany w "Trybie I". W tym przypadku, podczas wykonywania procedury może zostać wciśnięty dowolny przycisk, zarówno na STARYM jak i na NOWYM nadajniku.*

*Jeżeli natomiast STARY nadajnik został wczytany w "Trybie II" również NOWY nadajnik zostanie wczytany w "Trybie II". W tym przypadku podczas wykonywania procedury należy wcisnąć na STARYM nadajniku przycisk danego polecenia a na NOWYM nadajniku przycisk, który ma to polecenie wykonywać. Powtórzyc tę procedurę dla każdego przycisku NOWE-GO nadajnika, który zamierza się wczytać.*

#### *• Zapobiegać przypadkowemu używaniu tej procedury wczytywania*

Aby zapobiec przypadkowemu uaktywnieniu procedury wczytywania w wyniku ciągłego odbioru sygnału nadawanego przypadkowo z nadajnika nie należącego do instalacji , można "zablokować" (lub odblokować) wczytywanie poprzez użycie funkcji **z paragrafu 10**.

## **8** – **KASOWANIE CAŁEJ PAMIĘCI ODBIORNIKA**

Aby skasować z pamięci odbiornika wszystkie wczytane nadajniki lub ewentualnie wszystkie znajdujące się w niej dane, należy postępować w następujący sposób:

- **01.** Przytrzymać wciśnięty przez dłuższy czas przycisk odbiornika i obserwować następujące zmiany stanu diody:
	- **–** (po około 4 sekundach) zaświeci się **zielona** dioda;
	- (po około 4 sekundach) zgaśnie **zielona** dioda;
	- **–** (po około 4 sekundach) **zielona** dioda zacznie migotać;
- **02.** Teraz zwolnić przycisk, **dokładnie**......
	- **podczas 3-go mignięcia**, aby skasować wszystkie nadajniki; lub,

• **podczas 5-go mignięcia**, aby skasować całą pamięć odbiornika, włącznie z konfiguracjami i systemem kodowania nadajników.

Ta funkcja może być również wykonywana z zastosowaniem urządzenia do programowania O-Box lub O-View.

# **9** – **KASOWANIE POJEDYNCZEGO NADAJNIKA Z PAMIĘCI ODBIORNIKA**

Aby wykasować z pamięci odbiornika jeden wczytany nadajnik, znajdujący się w Waszym posiadaniu, należy postępować w następujący sposób:

**01.** Przytrzymać wciśnięty przez dłuższą chwilę przycisk odbiornika.

**10**

- **02.** Po około 4 sekundach zaświeci się **zielona** dioda *(nadal trzymać przycisk wciśnięty)*.
- **03.** Na nadajniku, który zamierza się skasować z pamięci, przytrzymać wciśnięty przycisk (patrz *uwaga 1*) dopóki dioda odbiornika nie wykona 5 szybkich błysków koloru **zielonego** (*= kasowanie wykonane*).

#### *Uwaga 1:*

*Jeżeli nadajnik został wczytany w "Trybie I" można wcisnąć dowolny przycisk.*

*Jeżeli nadajnik zostal wczytany w "Trybie II" należy powtórzyć całą procedurę dla każdego wczytanego przycisku, który zamierza się skasować.*

Ta funkcja może być również wykonywana z zastosowaniem urządzenia do programowania O-Box lub O-View.

## **10** – **UAKTYWNIANIE (lub dezaktywacja) ODBIORNIKA PODCZAS WCZYTY-WANIA NADAJNIKÓW**

Ta funkcja umożliwia zapobieganie wczytywaniu nowych nadajników podczas używania procedur "**w pobliżu**" *(ustawienie fabryczne ON)* lub "**kodu uaktywnienia**" *(ustawienie fabryczne ON)* opisanych w tej instrukcji. Aby uaktywnić lub zdezaktywować te funkcję należy postępować w następujący sposób:

- **01.** Odłączyć zasilanie elektryczne od odbiornika i odczekać 5 sekund.
- **02.** Ponownie podłączyć zasilanie trzymając wciśnięty przycisk na odbiorniku, dopóki nie zostaną zakończone sygnalizacje wydawane przez diody, które dotyczą typu kodu znajdującego się w pamięci (patrz paragraf **5**) i nie

uaktywni się procedura sygnalizowana przez 2 krótkie błyski koloru **pomarańczonego**. Następnie zwolnić przycisk.

- **03.** (w ciągu 5 sekund) Wcisnąć kilkakrotnie przycisk na odbiorniku, aby wybrać jedną z następujących funkcji (**Uwaga!** – *po każdym wciśnięciu przycisku dioda zmienia kolor wskazując funkcję wybraną w tym momencie*):
	- Dioda **NIE ŚWIECI SIĘ** = *Żadna blokada nie jest aktywna*
	- Dioda **CZERWONA** = *Blokada wczytywania "w pobliżu"*
	- Dioda **ZIELONA** = Blokada wczytywania z "kodem uaktywnienia"
	- Dioda **POMARAŃCZOWA** = *Blokada obu rodzajów wczytywania ("w pobliżu" oraz z "kodem uaktywnienia")*
- **04.** (w ciagu 5 sekund) Wcisnąć dowolny przycisk na nadajniku wcześniej wczytanym do odbiornika, aby zachować właśnie wybraną funkcję.

Ewentualnie można również zablokować (lub odblokować) te funkcje za pomocą urządzenia do programowania O-Box lub O-View.

# **INNE FUKCJE**

**OSTRZEŻENIE –** *Programowania opisane w tym rozdziale wymagają zastosowania urządzen***ia do programowania O-Box lub O-View.** *Aby uzyskać informacje dotyczące funkcjonowania tych urządzeń należy przeczytać odpowiednie instrukcje obsługi, dostępne również na stronie internetowej: www.niceforyou.com.*

*• Modele ze złączem typu "SM" są podłączane do urządzenia O-Box poprzez włożenie odbiornika do odpowiedniego złącza.*

*• Modele ze złączem uniwersalnym są podłączane do urządzenia O-Box za pomocą specjalnego kabla, który należy podłączyć do złącza, znajdującego się na odbiorniku (patrz* **rys. 7***).*

## **11** – **WCZYTYWANIE NADAJNIKA Z ZASTOSOWANIEM "NUMERU CER-TYFIKATU" ODBIORNIKA**

**[za pomocą O-Box]** – Ta procedura może być stosowana wyłącznie, jeżeli używany jest nadajnik z kodowaniem "**O-Code**" oraz jeżeli posiadany jest "Numer Certyfikatu" odbiornika.

"**CERTYFIKAT**" jest osobistym numerem (zaprogramowanym fabrycznie), który identyfikuje pojedynczy odbiornik i odróżnia go od innych odbiorników.

Używanie "certyfikatu" ułatwia procedurę wczytywania nadajnika do odbiornika, ponieważ nie zobowiązuje już instalatora do wykonywania operacji w zasięgu odbioru odbiornika a więc w czasie wizyty u klienta. Ta procedura umożliwia wczytanie nadajnika, gdy znajduje się on w miejscu bardzo odległym od miejsca instalacji (na przykład w biurze instalatora - **rys. 9**).

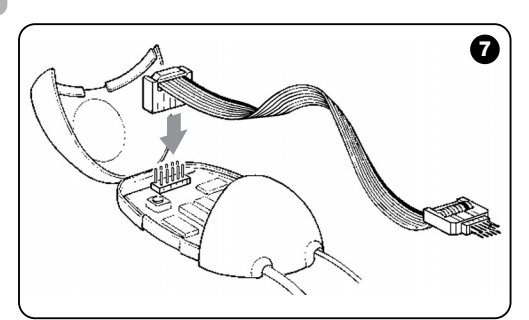

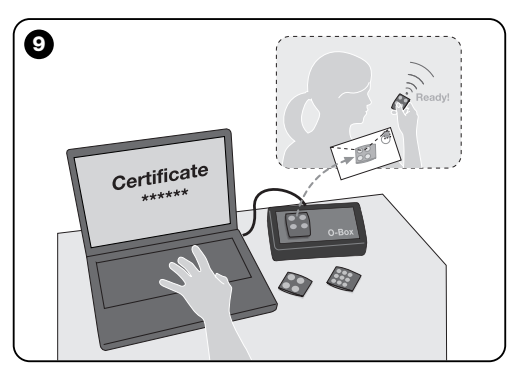

Na początku procedury przewidziane jest wprowadzenie przez instalatora za pomocą urządzenia O-Box do pamięci nadajnika żądanych funkcji oraz "certyfikatu" odbiornika, do którego ten nadajnik powinien zostać wczytany. Następnie zostanie przekazany klientowi nadajnik już gotowy do użytku. Podczas funkcjonowania nadajnik przekaże odbiornikowi oprócz polecenia również "certyfikat" *(tylko pierwsze 20 razy)*. Po rozpoznaniu "certyfikatu" jako własnego, odbiornik automatycznie wczyta kod tożsamości nadajnika, od którego ten kod otrzymał.

## **12** – **ZDALNA WYMIANA WCZYTANEGO NADAJNIKA Z ZASTOSOWANIEM "PRIORYTETU"**

**[za pomocą O-Box]** – Razem z kodem tożsamości nadajnika z serii NiceOne przesyłany jest **numer** (od **0** do **3**), który pozwala na ustalenie w odbiorniku **poziomu priorytetu nadajnika (czyli poziomu "ważności")**, w stosunku do ewentualnych innych nadajników oznaczonych tym samym kodem. Celem "**Priorytetu**" jest zastąpienie a następnie wykluczenie możliwości używania zgubionego lub skradzionego nadajnika, bez konieczności udawania się do instalacji klienta.

Stosowanie priorytetu wymaga znajomości kodu zgubionego nadajnika i umożliwia zachowanie tego samego kodu oraz tych samych funkcji, które posiadał poprzedni nadajnik.

A zatem zgubiony nadajnik może być dezaktywowany poprzez zwyczajną aktualizację **poziomu priorytetu** nowego nadajnika do następnej wyższej wartości.

Podczas pierwszego użycia tego nowego nadajnika, odbiornik wczytuje uzyskany **nowy poziom priorytetu** i pomija każde polecenie wysłane ze zgubionego lub skradzionego nadajnika, w przypadku jeśli kiedykolwiek będzie on jeszcze używany.

Istnieje możliwość uaktywnienia (lub dezaktywacji) tej funkcji w odbiorniku *(ustawienie fabryczne ON)* i kiedy jest ona aktywna odbiornik nie aktualizuje poziomu priorytetu wysłanego z nadajnika.

## **13** – **UAKTYWNIANIE (lub dezaktywacja) ODBIORU NIE ORYGINALNYCH "KODÓW TOŻSAMOŚCI"**

**[za pomocą O-Box / O-View]** – Kody tożsamości nadajników z kodowaniem "**FloR**" i "**O-Code**" mogą być modyfikowane w zależności od potrzeb, z wykorzystaniem urządzenia do programowania "O-Box" lub "O-View". Zwykle odbiornik jest w stanie rozpoznać, czy kod jest oryginalny (zaprogramowany fabrycznie) lub zmodyfikowany.

Uaktywniając lub dezaktywując tę funkcję *(ustawienie fabryczne ON),* odbiornik uzyska możliwość lub nie uzyska możliwości zaakceptowania polecenia wysłanego z nadajnika posiadającego zmodyfikowany *kod tożsamości*.

## **14** – **ZABLOKOWANIE (lub odblokowanie) ZMIENNEJ CZĘŚCI (***Rolling code***) KODU TOŻSAMOŚCI**

**[za pomocą O-Box / O-View]** – Ta funkcja pozwala na zablokowanie (lub odblokowanie) w odbiorniku zarządzania zmienną częścią *(rolling code)* kodu tożsamości wysłanego z nadajnika. Jeżeli funkcja blokująca jest aktywna *(ustawienie fabryczne OFF)*, odbiornik traktuje kod typu "rolling code" jak gdyby był kodem "stałym", pomijając zmienną część.

## **15** – **UAKTYWNIANIE (lub dezaktywacja) FUNKCJI "REPEATER"**

**(Funkcja ta jest do dyspozycji tylko w modelach OXIT, OXI8T, OX2T, OX28T, współpracujących z nadajnikami z kodowaniem O-Code)**

**[za pomoca O-Box]** – Jeżeli istnieje konieczność sterowania automatu z odległości przekraczającej odległość zwykle obejmowaną zasięgiem radiowym nadajnika i odbiornika, istnieje możliwość zastosowania drugiego, pośredniego odbiornika (maksymalnie do 5), którego zadaniem jest przekazanie drogą radiową polecenia do odbiornika końcowego (do którego został wczytany kod tożsamości nadajnika, z którego zostało wysłane polecenie), w taki sposób, aby mógł on to polecenie wykonać. Aby uaktywnić lub dezaktywować tę funkcję *(ustawienie fabryczne OFF)* należy wykonać programowanie zarówno w odbiornikach dodanych, jak również i w nadajnikach.

## **16** – **ZARZĄDZANIE ZWALNIANIA PRZYCISKÓW NADAJNIKA**

**(Funkcja ta jest do dyspozycji tylko w nadajnikach z kodowaniem O-Code)**

**[za pomocą O-Box / O-View]** – Zwykle po wysłaniu polecenia i po zwolnieniu przycisku manewr nie zostanie zatrzymany dokładnie w tym samym momencie ale jest kontynuowany przez jakiś krótki okres czasu.

Jeżeli istnieje konieczność przerwania manewru dokładnie w chwili, kiedy zostanie zwolniony przycisk polecenia, (na przykład podczas precyzyjnych regulacji), należy uaktywnić te funkcję w odbiorniku *(ustawienie fabryczne OFF).*

## **17** – **UAKTYWNIANIE (lub dezaktywacja) WYSYŁANIA POLECEŃ W SIECI "BUS T4"**

**[za pomocą O-View]** – W instalacjach, w których podłączenie jest wykonane za pomocą sieci "Bus T4", jeżeli zostało zainstalowanych kilka odbiorników i istnieje konieczność sterowania automatu z odległości przekraczającej zasięg radiowy nadajnika i odbiornika, istnieje możliwość uaktywnienia tej funkcji (co najmniej w 2 odbiornikach), aby zwiększyć zasięg odbioru odbiornika.

Umożliwia to odbiornikowi, który otrzymal polecenie "drogą radiową" przekazanie polecenia za pomocą kabla BUS, do odbiornika końcoweg,o (w którym został wczytany kod tożsamości nadajnika, z którego zostało wysłane polecenie), w taki sposób, aby mógł on to polecenie wykonać.

Aby uaktywnić lub dezaktywować możliwość odbioru i/lub wysyłania kodów radiowych w sieci "Bus T4" odbiornika *(ustawienie fabryczne OFF)*, należy odpowiednio zaprogramować niezbędne odbiorniki, wykorzystując urządzenie do programowania O-View.

## **18** – **TWORZENIE "GRUPY PRZYNALE-ŻNOŚCI" NADAJNIKÓW**

**[za pomocą O-Box]** – Każdy kod wczytany do odbiornika może należeć do jednej lub kilku "grup przynależności", wybranych spośród 4 dostepnych grup.

Tworzenie grup i ich uaktywnianie lub dezaktywacja *(ustawienie fabryczne OFF*) jest zarządzane przez urządzenie do programowania O-Box, podczas kiedy używanie grup, na przykład w ustalonym zakresie czasu, jest zarządzane przez urządzenie do programowania O-View.

## **19** – **ZABEZPIECZENIE KONFIGURACJI ZAPROGRAMOWANYCH FUNKCJI**

**[za pomocą O-Box / O-View]** – Ta funkcja pozwala na zabezpieczenie wszystkich ustawień zaprogramowanych w odbiorniku, dezaktywując ponadto działanie przycisku i diody. Funkcja jest uaktywniana poprzez wpisanie do odbiornika *hasła*, czyli liczby maksymalnie 10-cio cyfrowej, ustalonej przez instalatora.

Kiedy funkcja jest aktywna, aby móc wykonać programowanie i konserwację odbiornika należy najpierw go odblokować, wprowadzając *hasło* do urządzenia do programowania (O-Box, O-View).

# **UTYLIZACJA PRODUKTU**

#### **Produkt ten jest nierozłączną częścią automatyki, w związku z tym musi być poddany utylizacji wraz nią.**

Podobnie jak przy instalacji, także przy zakończeniu użytkowania niniejszego produktu czynności utylizacji powinny być wykonane przez personel wykwalifikowany.

Niniejszy produkt składa się z różnego rodzaju materiałów, niektóre z nich mogą być powtórnie użyte, inne muszą zostać poddane utvlizacji. Należy zasiegnąć informacji o systemach wtórnego przerobu i utylizacji, przewidzianych przez lokalne przepisy dla tej kategorii produktu.

**Uwaga!** – niektóre elementy produktu mogą zawierać substancje szkodliwe lub niebezpieczne, które pozostawione w środowisku mogłyby zaszkodzić środowisku lub zdrowiu ludzkiemu.

Zgodnie ze wskazaniem symbolu na rysunku obok zabronione jest wyrzucanie tego produktu razem z odpadami domowymi. W celu utylizacji produktu należy przeprowadzić "segregację odpadów" na potrzeby utylizacji, według metod przewidzianych lokalnymi przepisami, lub zwrócić produkt sprzedawcy podczas zakupu nowego, równorzędnego produktu.

**Uwaga!** – lokalne przepisy mogą przewidywać poważne sankcje w przypadku samodzielnej likwidacji tego produktu.

# **DANE TECHNICZNE PRODUKTU**

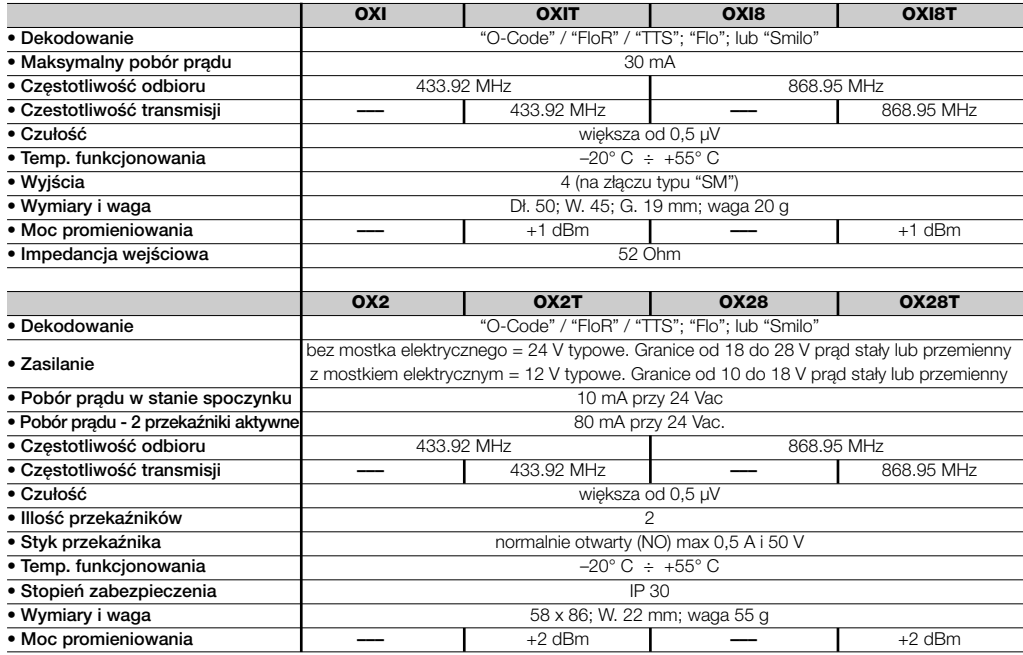

# **OGÓLNE UWAGI**

*Oprócz funkcji i programowania opisanych w niniejszej instrukcji, odbiornik posiada również wiele innych, które pozwalają na zwiększenie jego wydajności, poziomu bezpieczeństwa oraz prostoty użytkowania.*

*Wszystkie te programowania wymagają zastosowania urządzenia do programowania O-Box (lub w niektórych przypadkach urządzenia O-View).*

*Aby uzyskać dodatkowe informacje dotyczące dostępnego programowania należy przeczytać ogólną instrukcję systemu "NiceOpera System Book" lub instrukcję obsługi urządzeń O-Box lub O-View.*

#### *• Uwagi do danych technicznych urządzenia*

- *– Zdolność odbioru odbiorników oraz zasięg nadajników są silnie uzależnione od innych urządzeń (na przykład: alarmy, słuchawki radiowe ,itp..), które funkcjonują w danym obszarze na tej samej częstotliwości co nadajnik. W tym przypadku firma Nice nie może udzielić żadnej gwarancji na rzeczywisty zasięg własnych urządzeń.*
- *– Wszystkie podane parametry techniczne dotyczą temperatury środowiskowej 20°C (± 5°C).*
- *– Firma Nice zastrzega sobie prawo do wprowadzania zmian do urządzenia w każdej chwili, kiedy tylko uzna je za konieczne, zachowując te same funkcje i przeznaczenie.*

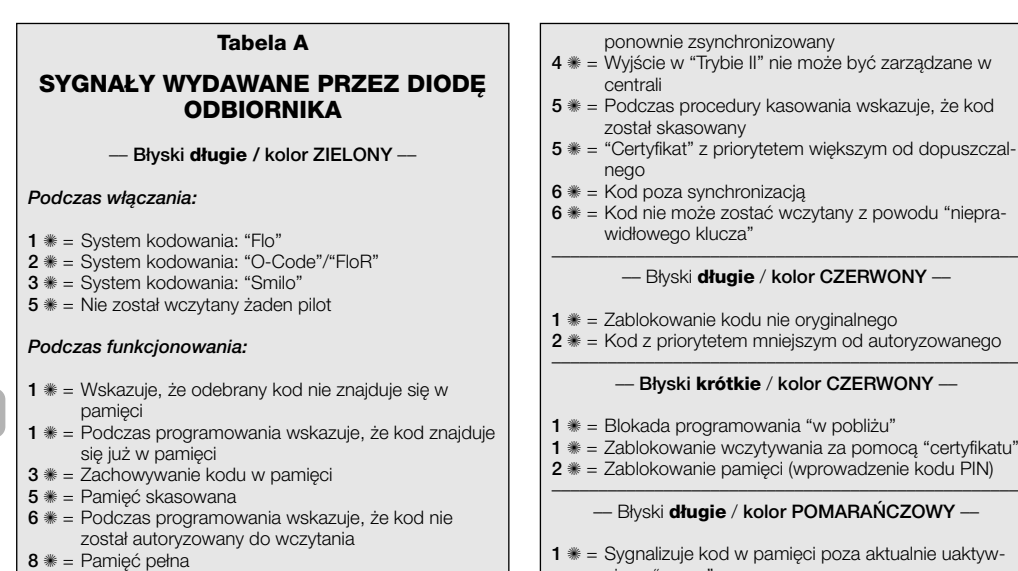

–––––––––––––––––––––––––––––––––––––––––––––––––– –– **Błyski krótkie / kolor ZIELONY** ––

- **1** ✺ = "Certyfikat" nie obowiązuje podczas wczytywania
- **2** ✺ = Kod nie może zostać wczytany ponieważ przekazuje "certyfikat"
- **3** ✺ = Podczas programowania wskazuje, że kod został
- być zarządzane w
- wskazuje, że kod
- szym od dopuszczal-
- z powodu "niepra-

### –– Błyski **długie** / **kolor CZERWONY** ––

- alnego
- **2** ✺ = Kod z priorytetem mniejszym od autoryzowanego

### –– **Błyski krótkie** / **kolor CZERWONY** ––

- **1** ✺ = Blokada programowania "w pobliżu"
- pomoca "certyfikatu"
- $\frac{1}{2}$  adzenie kodu PIN)

## –– Błyski **długie** / **kolor POMARAŃCZOWY** ––

- za aktualnie uaktywnioną "grupą"
- –––––––––––––––––––––––––––––––––––––––––––––––––– –– Błyski **krótkie** / **kolor POMARAŃCZOWY** ––
- **2** ✺ = Sygnalizuje uaktywnienie blokady programowania (przy włączeniu)

**PL**

# **DEKLARACJA ZGODNOŚCI CE**

Deklaracja zgodności CE zgodnie z dyrektywą 1999/5/WE

*Uwaga: Zawartość niniejszej deklaracji odpowiada oświadczeniom znajdującym się w dokumencie urzędowym, złożonym w siedzibie firmy Nice S.p.a., a w szczególności w ostatniej korekcie dostępnej przed wydrukowaniem tej instrukcji. Tekst w niej zawarty został dostosowany w celach wydawniczych.*

**Numer**: 256/OXI - **Korekta**: 0

Niżej podpisany Lauro Buoro w charakterze Członka zarządu Spółki

NICE s.p.a., ul. Pezza Alta, nr 13

Z.I. Rustignè 31046 - Oderzo (TV) Włochy,

oświadcza na własną odpowiedzialność, że urządzenia:

**OXI** (odbiornik) i **OXIT** (nadainik-odbiornik), funkcionujące na częstotliwości 433,92MHz podczas zdalnego sterowania automatów do drzwi, bram, bram rolowanych, markiz, rolet i podobnych zastosowań, są zgodne z założeniami zawartymi w następującej dyrektywie unijnej:

• 1999/5/WE DYREKTYWA 1999/5/WE PARLAMENTU EUROPEJSKIEGO I RADY z dnia 9 marca 1999 roku w sprawie urządzeń radiowych i końcowych urządzeń telekomunikacyjnych oraz wzajemnego uznawania ich zgodności.

Zgodnie z następującymi normami zharmonizowanymi: EN 300220-3 V1.1.1:2000

Ponadto są zgodne z założeniami następujących dyrektyw unijnych oraz zmian wprowadzonych przez dyrektywę 93/68/EWG Rady z dnia 22 lipca 1993:

• 73/23/EWG; DYREKTYWA 73/23/EWG RADY z dnia 19 lutego 1973 roku dotycząca zbliżenia legislacyjnego krajów członkowskich w odniesieniu do materiałów elektrycznych, przeznaczonych do pracy w niektórych ograniczeniach napięciowych.

Zgodnie z nastepującymi normami zharmonizowanymi: EN 50371:2002, EN 60950-1:2001

• 89/336/CEE; DYREKTYWA 89/336/EWG RADY z dnia 3 maja 1989 roku dotycząca zbliżenia legislacyjnego krajów członkowskich w odniesieniu do kompatybilności elektromagnetycznej.

Zgodnie z nastepującymi normami: EN 301 489-1:2004 ; EN 301 489-3:2002

Oderzo, dnia 23 lutego 2007 roku

**Lauro Buoro** (Członek Zarządu)

# **DEKLARACJA ZGODNOŚCI CE**

Deklaracja zgodności CE zgodnie z dyrektywą 1999/5/WE

*Uwaga: Zawartość niniejszej deklaracji odpowiada oświadczeniom znajdującym się w dokumencie urzędowym, złożonym w siedzibie firmy Nice S.p.a., a w szczególności w ostatniej korekcie dostępnej przed wydrukowaniem tej instrukcji. Tekst w niej zawarty został dostosowany w celach wydawniczych.*

**Numer**: 259/OX2 - **Korekta**: 0

Niżej podpisany Lauro Buoro w charakterze Członka zarządu Spółki

NICE s.p.a., ul. Pezza Alta, nr 13

Z.I. Rustignè 31046 - Oderzo (TV) Włochy,

oświadcza na własną odpowiedzialność, że urządzenia:

**OX2** (odbiornik) i **OX2T** (nadajnik-odbiornik), funkcjonujace na częstotliwości 433,92MHz podczas zdalnego sterowania automatów do drzwi, bram, bram rolowanych, markiz, rolet i podobnych zastosowań, są zgodne z założeniami zawartymi w następującej dyrektywie unijnej:

• 1999/5/WE DYREKTYWA 1999/5/WE PARLAMENTU EUROPEJSKIEGO I RADY z dnia 9 marca 1999 roku w sprawie urządzeń radiowych i końcowych urządzeń telekomunikacyjnych oraz wzajemnego uznawania ich zgodności.

Zgodnie z następującymi normami zharmonizowanymi: EN 300220-3 V1.1.1:2000

Ponadto są zgodne z założeniami następujących dyrektyw unijnych oraz zmian wprowadzonych przez dyrektywe 93/68/EWG Rady z dnia 22 lipca 1993:

• 73/23/EWG; DYREKTYWA 73/23/EWG RADY z dnia 19 lutego 1973 roku dotycząca zbliżenia legislacyjnego krajów członkowskich w odniesieniu do materiałów elektrycznych, przeznaczonych do pracy w niektórych ograniczeniach napięciowych.

Zgodnie z następującymi normami zharmonizowanymi: EN 50371:2002, EN 60950-1:2001

• 89/336/CEE; DYREKTYWA 89/336/EWG RADY z dnia 3 maja 1989 roku dotycząca zbliżenia legislacyjnego krajów członkowskich w odniesieniu do kompatybilności elektromagnetycznej.

Zgodnie z następującymi normami: EN 301 489-1:2004 ; EN 301 489-3:2002

Oderzo, dnia 23 lutego 2007 roku

**Lauro Buoro** (Członek Zarządu)

**PL**

#### **Headquarter**

#### **Nice SpA**

Oderzo TV Italia Tel. +39.0422.85.38.38 Fax +39.0422.85.35.85 info@niceforyou.com

#### **Nice in Italy**

#### **Nice Padova**

Sarmeola di Rubano PD Italia Tel. +39.049.89.78.93.2 Fax +39.049.89.73.85.2 infopd@niceforyou.com

#### **Nice Roma**

Roma Italia Tel. +39.06.72.67.17.61 Fax +39.06.72.67.55.20 inforoma@niceforyou.com

#### **Nice worldwide**

**Nice France** Buchelay Tel. +33.(0)1.30.33.95.95 Fax +33.(0)1.30.33.95.96 info@fr.niceforyou.com

**Nice Rhône-Alpes** Decines Charpieu France Tel. +33.(0)4.78.26.56.53 Fax +33.(0)4.78.26.57.53 infolyon@fr.niceforyou.com

**Nice France Sud** Aubagne France Tel. +33.(0)4.42.62.42.52 Fax +33.(0)4.42.62.42.50 infomarseille@fr.niceforyou.com

**Nice Belgium** Leuven (Heverlee) Tel. +32.(0)16.38.69.00 Fax +32.(0)16.38.69.01 info@be.niceforyou.com

#### **Nice España Madrid**

Tel. +34.9.16.16.33.00 Fax +34.9.16.16.30.10 info@es.niceforyou.com

#### **Nice España Barcelona**

Tel. +34.9.35.88.34.32 Fax +34.9.35.88.42.49 info@es.niceforyou.com

#### **Nice Polska**

Pruszków Tel. +48.22.728.33.22 Fax +48.22.728.25.10 info@pl.niceforyou.com

**Nice UK** Chesterfield Tel. +44.87.07.55.30.10 Fax +44.87.07.55.30.11 info@uk.niceforyou.com

**Nice Turkey** Istanbul info@tr.niceforyou.com

#### **Nice Romania**

Cluj Napoca Tel/Fax +40.264.45.31.27 info@ro.niceforyou.com

#### **Nice Deutschland**

Gelnhausen-Hailer Tel. +49.60.51.91.52-0 Fax +49.60.51.91.52-119 info@de.niceforyou.com

#### **Nice China**

Shanghai Tel. +86.21.575.701.46 +86.21.575.701.45 Fax +86.21.575.701.44 info@cn.niceforyou.com

#### **Nice USA Inc.**

Jacksonville, FI. Tel. +001.904.786.7133 Fax +001.904.786.7640 info@us.niceforyou.com

**www.niceforyou.com**